# エクセルでつくる学生実験用教材としての簡易CAD/CAM 工作部門 機械加工技術班 <sup>林</sup> 祐太

- 工学部の改組・コロナ感染症でのもろもろも含め、2021年度に学生実験の1テーマとして工作を行う授業を新設した。
- 教員からは、学生が受講してきた製図や実習の内容を踏まえて、NC(数値制御式)工作機械を使用して欲しいとの依頼があった。

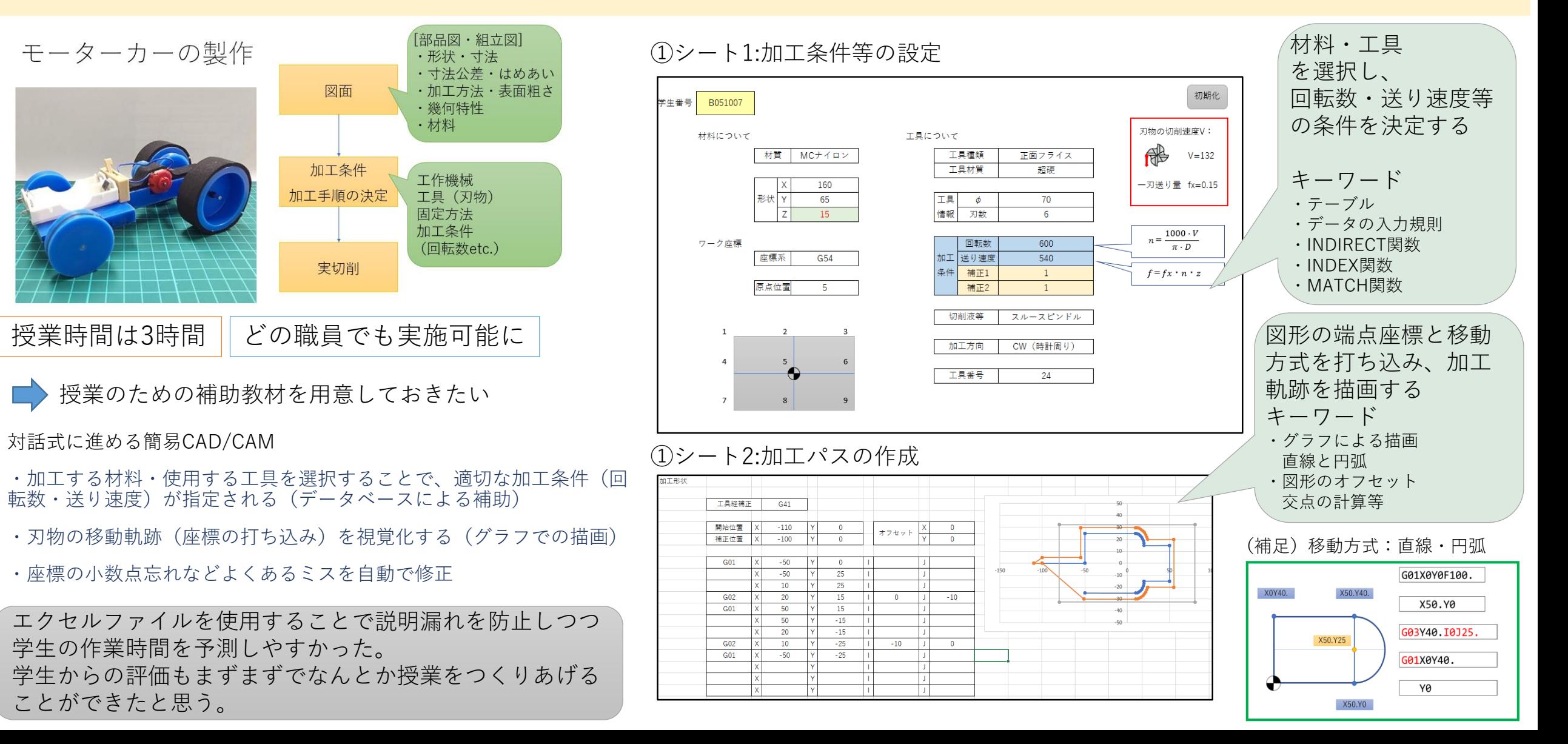

加工条件の設定(テーブルを利用したデータ入力)

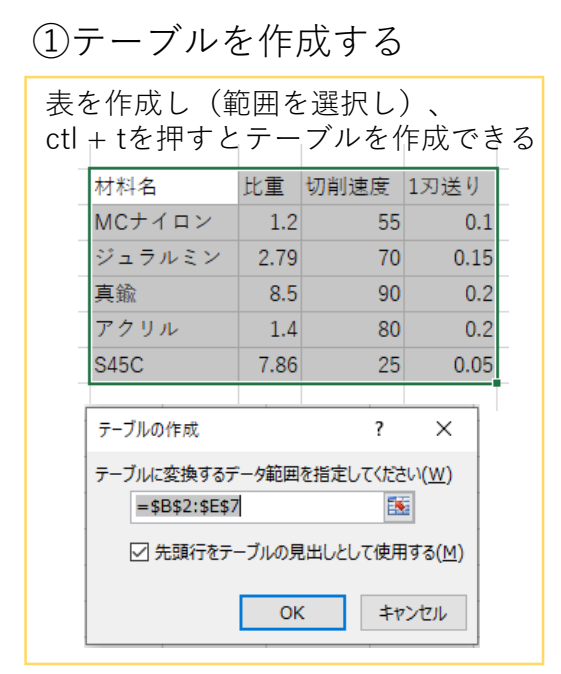

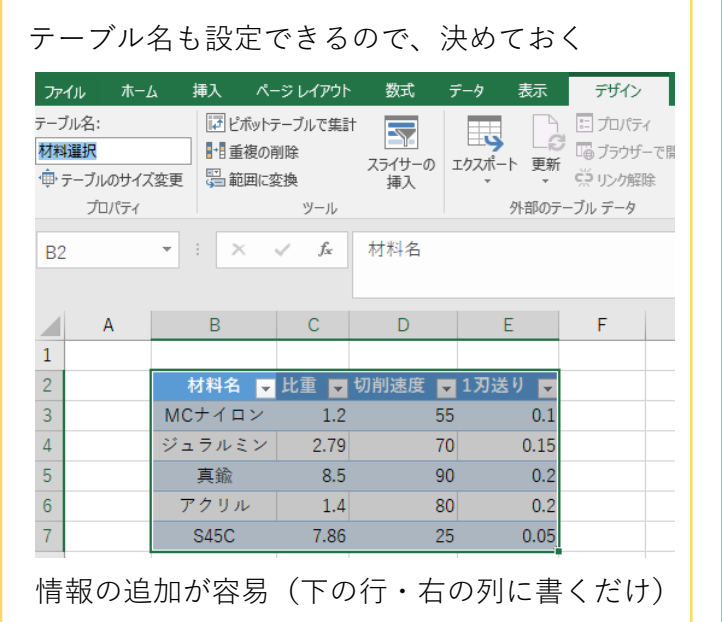

②データの入力規則として利用する INDIRECT関数+テーブル名+[見出し]

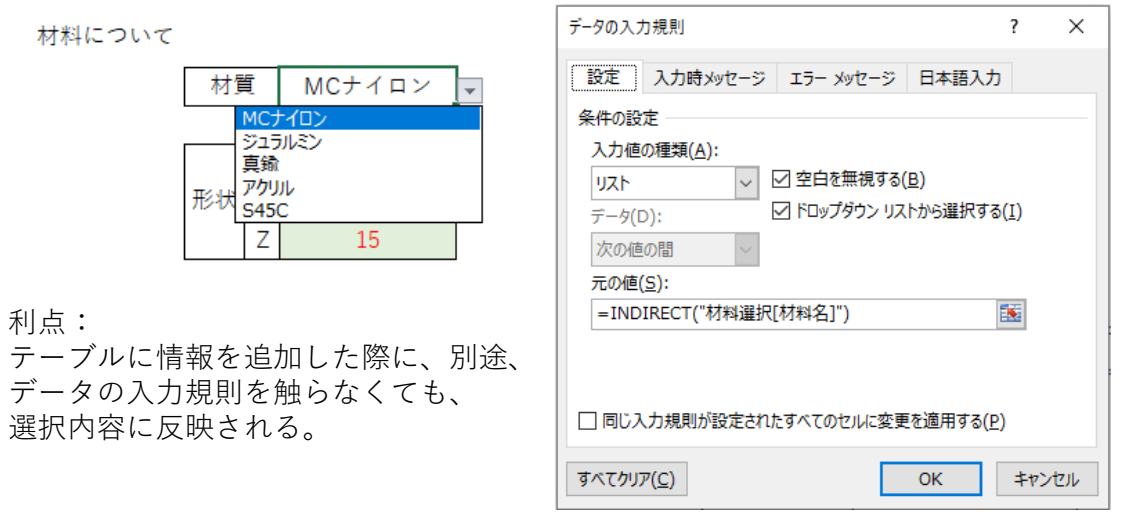

※=INDIRECT("A1")←A1セルの値を取得

③選択項目の組み合わせから値を計算 INDEX関数とMACTH関数 INDEX関数は、指定された行と列が交差する位置にあるセルの参照を返す

INDEX(配列, 行番号, [列番号]) INDEX(参照, 行番号, [列番号], [領域番号])

(例)=INDEX(材料選択,1,1)→MCナイロン ※①で作成したテーブル(材料選択)の1行1列の値はMCナイロンである。

MATCH関数は、指定した範囲を検索し、検索値の相対的な位置(上から数えて何番目か)を返す

MATCH(検査値,検査範囲,[照合の種類])

(例) =MATCH("MCナイロン",材料選択[材料名],0)→1 ※①で作成したテーブル(材料選択)の列[材料名]でMCナイロンは1行目である。

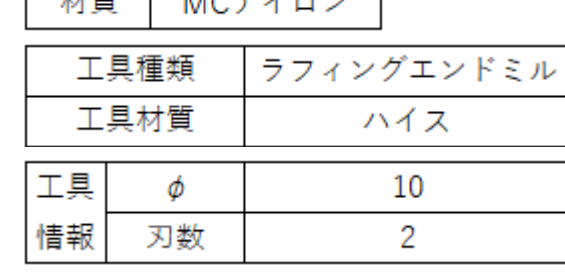

 $MOLZ$ 

利点:

 $+ + E$ 

=INDEX(材料選択,MATCH(材料!E5,材料 選択[材料名],0),3)\*INDEX(工具選 択,MATCH(材料!K5,工具選択[工具種 類],0),2)\*INDEX(工具材質,MATCH(材 料!K6,工具材質[材質],0),2)\*1000/(材 **料!K8\*PI())** 

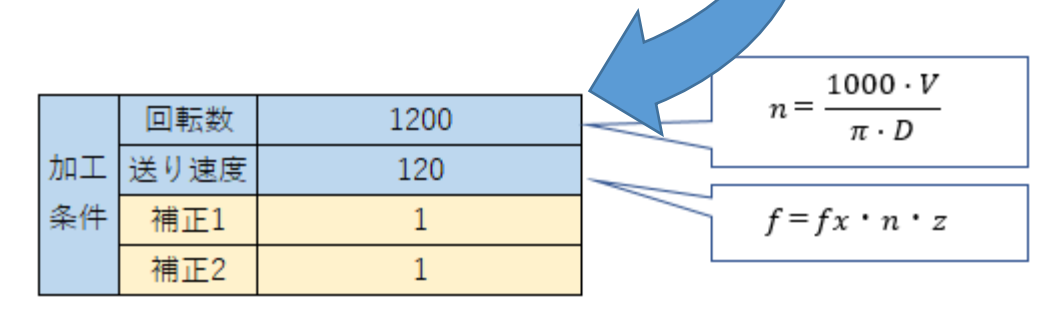

## 図形の描画(グラフで図形を表示する) 標を計算。360°あたり16分割程度が妥当。 ①加工形状の表示

表示テスト:円の半径と中心点を元に通る座

角度

x軸

Y軸

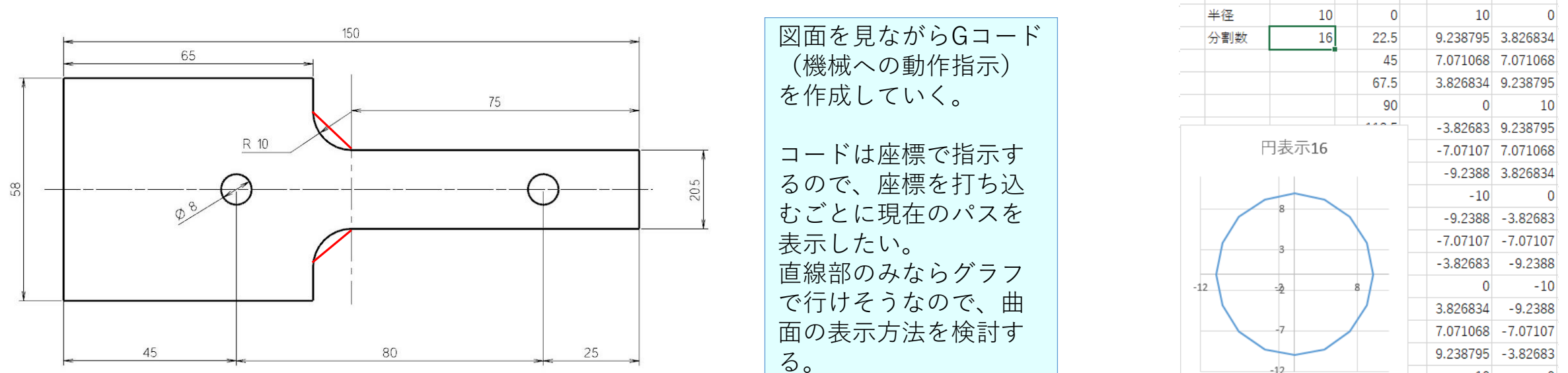

②工具軌道の表示(工具径補正への対応):もとの線を平行移動した後、交点の座標を計算する必要がある。

工具径(R)補正の軌跡を描画する

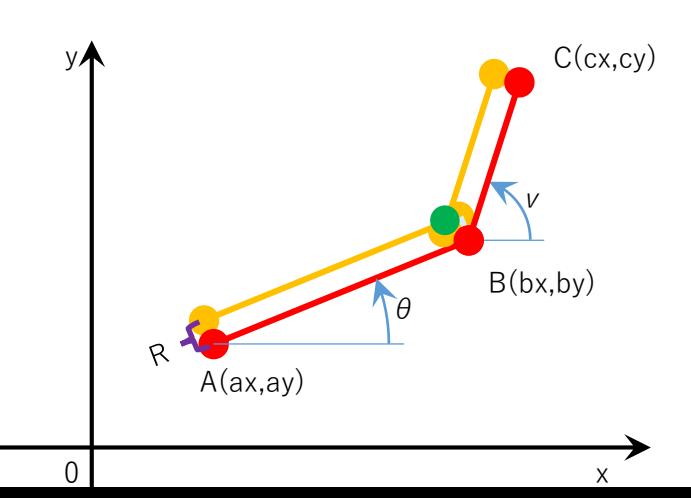

#### $\bigcirc$ x=bx-Rsin $\theta$

- R\*cos((180-(ν-θ))/2)\*cosθ/sin((180-(ν-θ))/2)
- $=$ bx-R(sin  $\theta$  cos((180-(ν-θ))/2)\*cos  $\theta$ /sin((180-(ν-θ))/2))

### $\bigcirc$ y=by+Rcos $\theta$

- R\*cos((180-(ν-θ))/2)\*sinθ/sin((180-(ν-θ))/2))

 $=$ by+R(cos  $\theta$  - sin  $\theta$  \*cos((180-(v -  $\theta$ ))/2)/sin((180-(v -  $\theta$ ))/2))

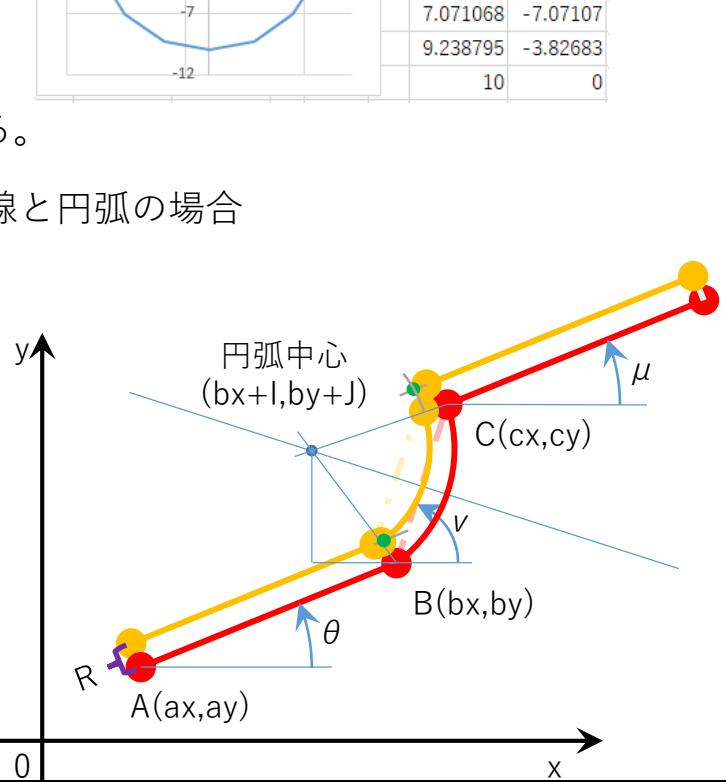

#### A:直線と直線の場合 B:直線と円弧の場合